足利高等学校のグループスペースの入り方 (パソコン用)

1 足利高等学校ホームページの右上にあるログインをクリック

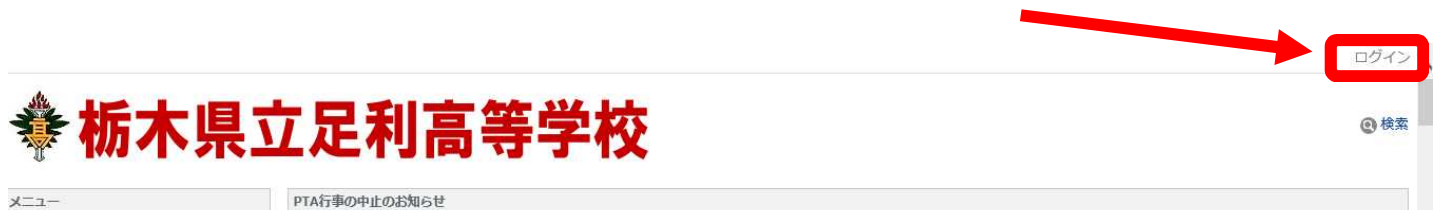

2 配信されたメールに記載された「ログイン ID]、「パスワード]を入力し、ログインをクリック

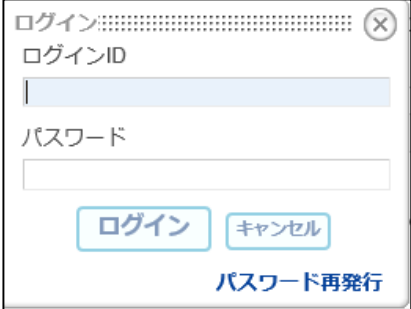

3 メニューにあるグループスペースの該当するものをクリック

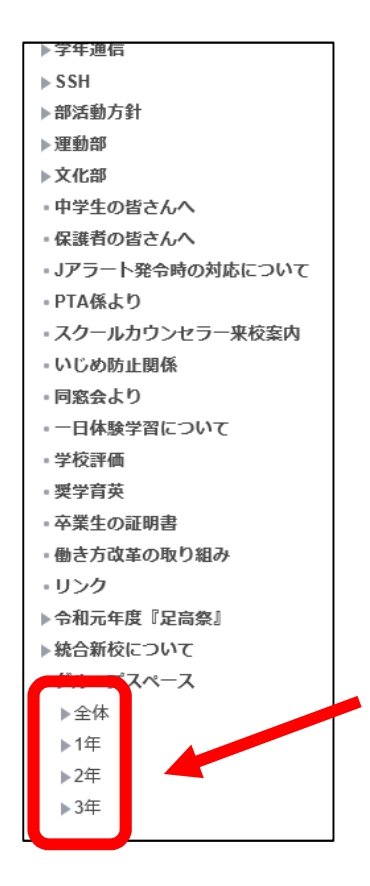